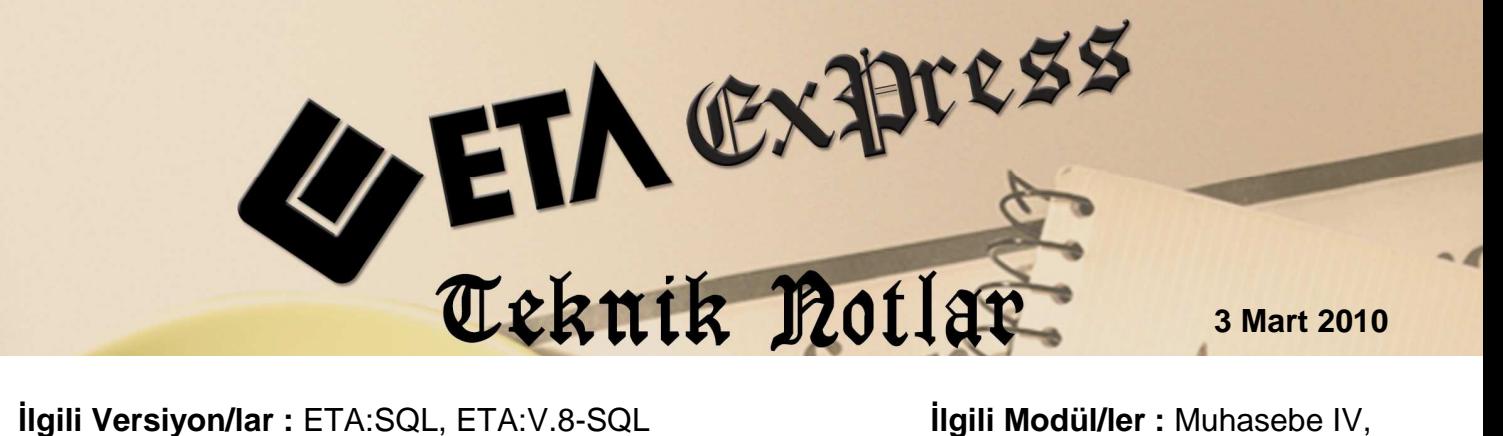

**İsletme** 

## YILLIK GELIR VERGISI BEYANNAMESİ

## HAZIRLANIRKEN DİKKAT EDİLECEK NOKTALAR

- ETASQLSYS'de Ortak Tanımlar/Vergi Tanımları/Gelir Vergi Dilimleri'nde 2009 yılı değerleri "Tip:Kurumlar" olarak kayıt edilmelidir.
- Programa girerken İşyeri Şube kodu seçilmelidir.
- 2008 ve 2009 bilgileri farklı şirkette tutuldu ise Bilanço/Gelir Tablosu geçmiş yıl değerlerinin gelmesi için "Muhasebe ve Muhasebe 4 Genel parametleri"nde "geçmiş yıl bilgilerinin alınacağı şirket kodu" seçilmeli ve parametreler işaretlenmelidir.
- Muhasebe modülünde Bilanço/Gelir tablosu ve dipnotlar (Cari dönem ve Önceki dönem) kayıtlı olmalıdır. Bilanço geçmiş yıl değerleri beyannameye xml dosyasına açılış fişinden değil kayıtlı dosyadan çekilir.
- Muhasebe IV Beyannameler-Vergi Beyannameleri-Sabit tanımlar' daki Genel Tanımlar sayfasında bulunan Beyanname dönem başı ve dönem sonu tarihleri (01/01/2009- 31/12/2009) olmalı, Gelir Vergisi Parametreleri sayfasındaki beyanname yılı 2009 olmalıdır.
- Muhasebe IV Beyannameler-Vergi Beyannameleri-Sabit tanımlar'daki Genel Tanımlar sayfasında Kazancın tespit yöntemi: 1 Bilanço tipi: 3 olmalıdır.
- Muhasebe IV Beyannameler-Vergi Beyannameleri-Ortaklara Ait Bilgiler bölümü doldurulmalıdır. (Soyadı-Ünvanı mutlaka doldurulmalı)
- Muhasebe IV Beyannameler-Vergi Beyannameleri-Gelir Beyannamesi/Eki- Gelir Vergisi Beyannamesi bölümünde ilgili değerler girilmelidir.
- Muhasebe IV Beyannameler-Vergi Beyannameleri-Gelir Beyannamesi/Eki- Gelir Ver. Beyannamesi Eki Tablo-2 Ticari Kazançlara İlişkin Bildirim'de "Teş.Veya Or.Ünvanı" na "Ortaklara Ait Bilgiler'e yazılan aynı "Soyadı-Ünvanı" yazılmalı ve

• Bdp programı 01/03/2009'da yapılan değişiklikle, "Kar/Zarar" değerlerini Ticari Kazanç, Serbest Meslek Kazancı, Zirai Kazanc, Basit Usul Kazancı, Ücretlere İlişkin Bildirim v.b. tablolarına yazıldığı zaman çekmektedir, programımızda da Kar/Zarar değerleri bu tablolara girilmelidir.

Örn; Gelir vergisi beyannamesi ekinde ki Tablo-2 Ticari Kazançlara İlişkin Bildirim'de **Faaliyet Konusu, Pay Oranı, Kar/Zarar** bilgileri girilmelidir.

- XML hazırlama işlemi Beyannameler-Vergi Beyannameleri-Gelir Beyannamesi/Eki-Gelir Ver./ Eki E- Beyanname bölümünde "F5-Xml Hazırlanması" Versiyon: GELIR\_8 olarak yapılmalıdır.
- İşletme defteri modülünde işletme hesap özeti kayıt edilir. Gelir Vergi Beyannamesi Eki'ndeki Tablo-5 sayfasında "F7-Değer Oluştur" ile kayıtlı işletme hesap özeti ilgili sahalara otomatik getirilir.
- Maliye'nin BDP programında Eta'dan oluşturulan xml çağırılıp, Ekler bölümünde Ayrıntılı Bilanço ve Gelir tablosunda "Teşebbüs veya Ortaklığın Ünvanı" seçilmelidir. (Alttaki resime bakınız)
- Programimizdan oluşturulan xml Bdp programından kayıt edilip, Bdp programından paketlenmelidir.

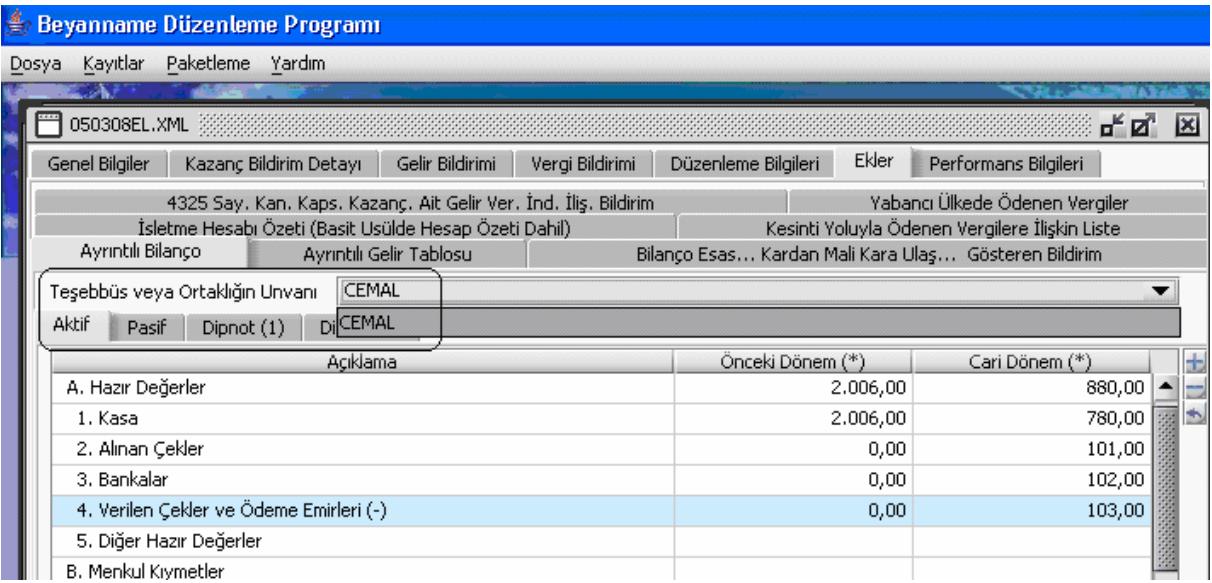

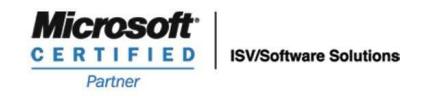

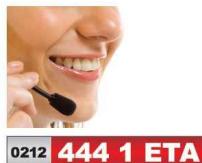

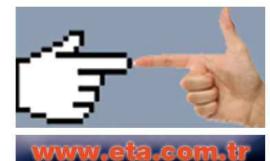